## **CK Infrastructure Holdings Limited**

## 2020 Annual General Meeting – User Guide for Webcast Viewers

## To view the Webcast:

- (1) Ensure you are connected to the Internet
- 2 For the best viewing experience, please use Chrome or Firefox Internet browsers with a 3Mb connection
- 3 To login, you must enter your designated Username and Password indicated in the Letter to Shareholders sent to you on 7th April, 2020

If you have any questions, please contact Computershare Hong Kong Investor Services Limited at (852) 2862 8555.

Page 1 of 5

## Please refer to the Letter to Shareholders for Username and Password

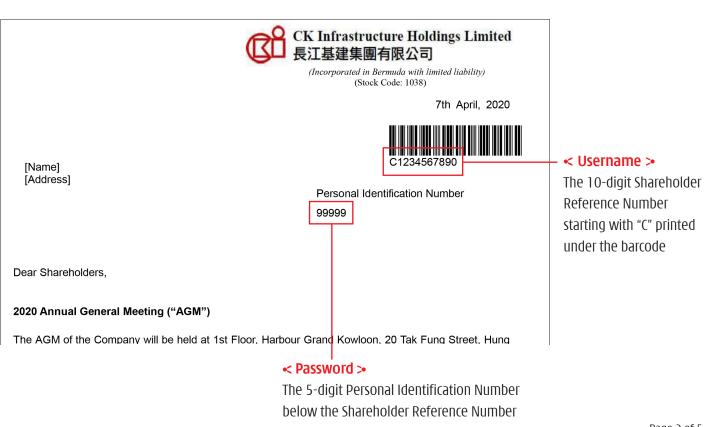

Page 2 of 5

The Annual General Meeting is scheduled to be held on Wednesday, 13th May, 2020 at 10:00 a.m. (Hong Kong time). The Webcast will be open for log in 45 minutes prior to the commencement of the meeting (9:15 a.m.) at https://webcast.cki.com.hk/cki wc20AGM/

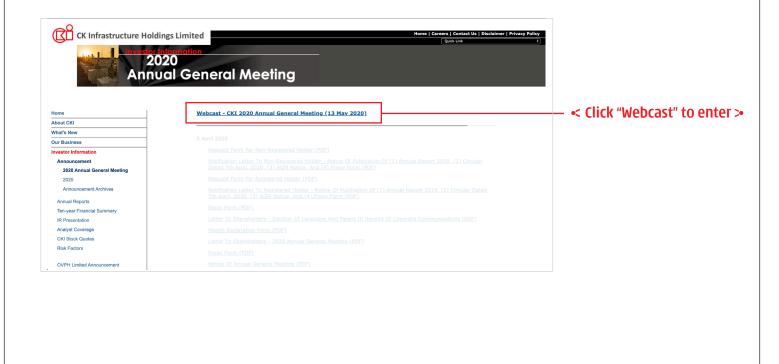

Page 3 of 5

Shareholder Login

Shareholder Login

Shareholder Login

Shareholder Login

Shareholder Login

Username

Password

Password

Password

I have read and accepted the Terms and Conditions and Privacy Policy

A Click "Login"

O Note that Terms and Conditions and Privacy Policy

Cogin

Conditions and Privacy Policy

Cogin

Conditions

Conditions

Conditions

Conditions

Conditions

Conditions

Conditions

Conditions

Conditions

Conditions

Conditions

Conditions

Conditions

Conditions

Conditions

Conditions

Conditions

Conditions

Conditions

Conditions

Conditions

Conditions

Conditions

Conditions

Conditions

Conditions

Conditions

Conditions

Conditions

Conditions

Conditions

Conditions

Conditions

Conditions

Conditions

Conditions

Conditions

Conditions

Conditions

Conditions

Conditions

Conditions

Conditions

Conditions

Conditions

Conditions

Conditions

Conditions

Conditions

Conditions

Conditions

Conditions

Conditions

Conditions

Conditions

Conditions

Conditions

Conditions

Conditions

Conditions

Conditions

Conditions

Conditions

Conditions

Conditions

Conditions

Conditions

Conditions

Conditions

Conditions

Conditions

Conditions

Conditions

Conditions

Conditions

Conditions

Conditions

Conditions

Conditions

Conditions

Conditions

Conditions

Conditions

Conditions

Conditions

Conditions

Conditions

Conditions

Conditions

Conditions

Conditions

Conditions

Conditions

Conditions

Conditions

Conditions

Conditions

Conditions

Conditions

Conditions

Conditions

Conditions

Conditions

Conditions

Conditions

Conditions

Conditions

Conditions

Conditions

Conditions

Conditions

Conditions

Conditions

Conditions

Conditions

Conditions

Conditions

Conditions

Conditions

Conditions

Conditions

Conditions

Conditions

Conditions

Conditions

Conditions

Conditions

Conditions

Conditions

Conditions

Conditions

Conditions

Conditions

Conditions

Conditions

Conditions

Conditions

Conditions

Conditions

Conditions

Conditions

Conditions

Conditions

Condi

After successful login, you will see a live countdown timer to the Annual General Meeting The Webcast will start automatically when the meeting commences

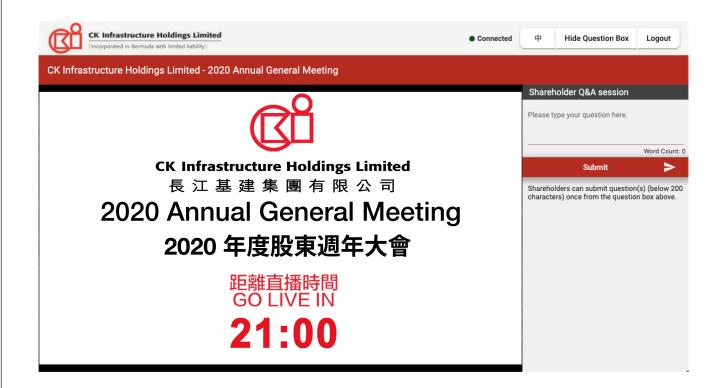

Page 5 of 5